## **SIMPLE HOUSE- SKETCHUP**

1. Draw  $\underline{\textbf{RECTANGLE}}$  on ground

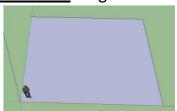

2. PUSH/PULL up

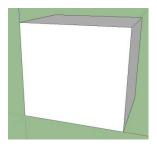

3. Use **PENCIL** to draw roof triangle

(look for midpoint markers)

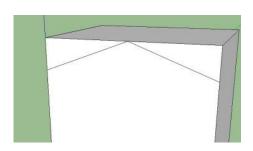

4. **PUSH/PULL** extra roof corners away

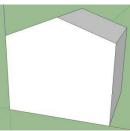

5. Use **PENCIL** to draw line around all sides under roof

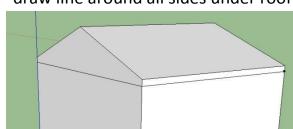

©David McDavitt

6. **PUSH/PULL** walls in a little

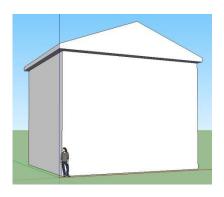

7. Add door/windows using **RECTANGLE** & **PUSH/PULL** 

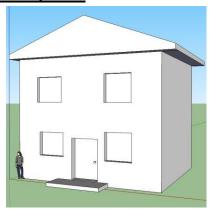

10. Add texture/colors with <u>PAINT</u>
<u>BUCKET</u> \*textures like ROOF, BRICK,
TRANSLUSCENT

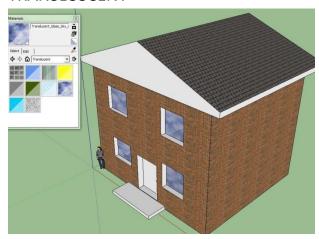

## **CHIMNEY**

1. Separate from house, draw square

on ground

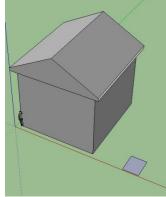

2. PUSH/PULL up taller than house

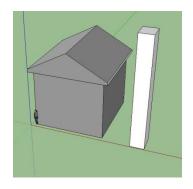

3. TRIPLE-CLICK, MOVE into postion (orbit helps to see)

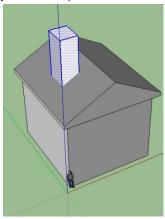

4. Use OFFSET to draw smaller square for chimney hole

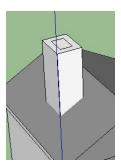

5. CONTROL-CLICK on smaller square,

then erase for chimney hole

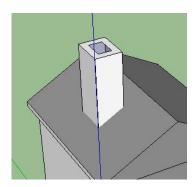

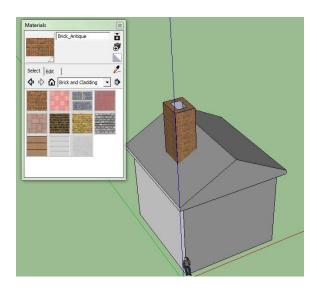

6. Use PAINT BUCKET to add brick texture